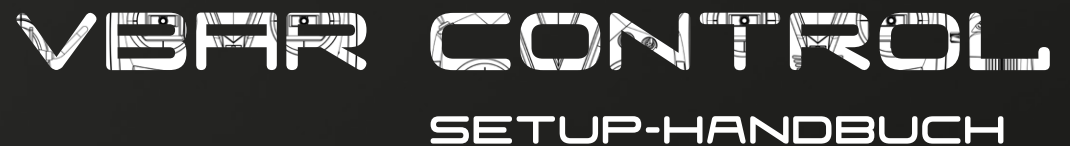

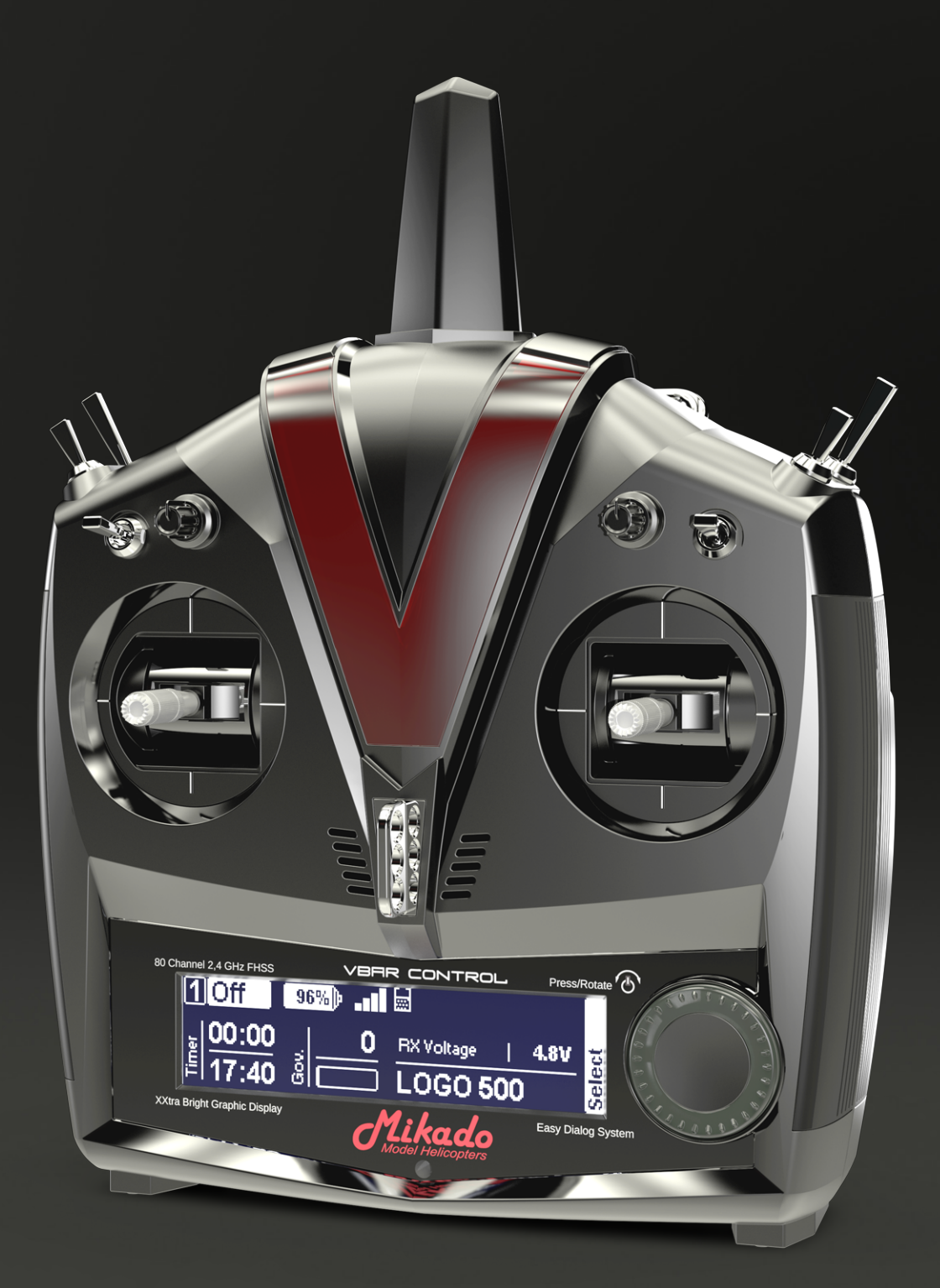

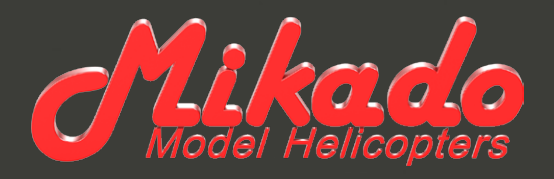

# **VBAR CONTROL** SETUP-HANDBUCH

Mikado Model Helicopters GmbH Friedrich-Klausing-Str. 2 · 14469 Potsdam · Germany Telefon +49 (0) 331 23749-0 · Telefax +49 (0) 331 23749-11 info@mikado-heli.de · www.mikado-heli.de © Mikado Model Helicopters 2014. Alle Rechte vorbehalten.

v1.01 05-2014

# Inhaltsverzeichnis

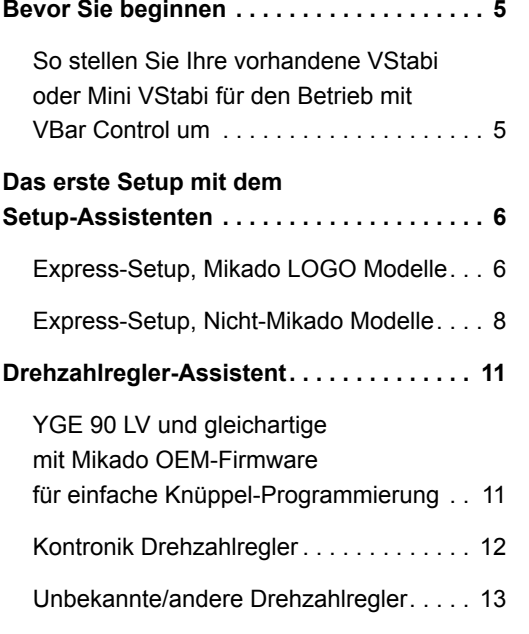

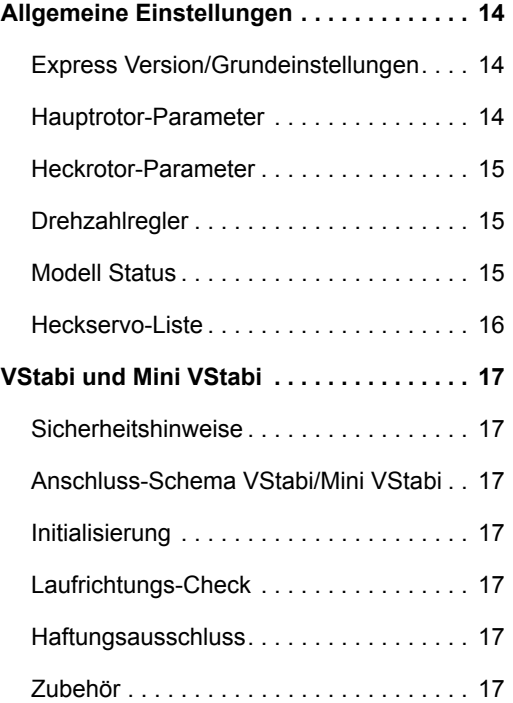

#### <span id="page-4-0"></span>Bevor Sie beginnen

- ☝ **Achtung** Beachten Sie, dass Sie ggfs. die Servo-Arme versetzen müssen, um die mechanische Mitte so gut wie möglich zu erreichen. Sie werden vom Setup-Assistenten darauf hingewiesen.
- ☝ **Achtung** Trennen Sie Ihren alten Empfänger von der VStabi und bauen Sie ihn aus.
- ☠ **Gefahr** Trennen Sie den Drehzahlregler oder schieben Sie den Motor vom Hauptzahnrad weg, um ein versehentliches Anlaufen des Antriebes zu verhindern.
- ☝ **Achtung** Bei Elektroantrieben wird der Regler IMMER an 'Colle/ESC' einer Standard-VStabi mit externem Sensor angeschlossen. Sollte er vorher an CH4 oder Servo angeschlossen gewesen sein, bitte umstecken. Bei Mini VStabi bleibt die Verbindung an RX B.
- ☝ **Achtung** Bei Verbrenner-Modellen wird das Gas-Servo IM-MER an Servo angeschlossen (bei Standard-VStabi mit externem Sensor). Sollte es vorher an CH4 oder Colle/ESC angeschlossen gewesen sein, bitte umstecken.
- **SE** Gefahr Entfernen Sie die Haupt- und Heckrotorblätter während des Setups und während der ersten Tests mit dem Antrieb und dem Drehzahlregler.
- ☝ **Achtung** Nach dem Firmware-Update kann nicht länger mit der PC-Software auf die VStabi zugegriffen werden. Einstellungen sind nur noch mit VBar Control möglich. Um ein Update auf eine neuere 6.x-Firmware durchzuführen, müssen Sie zunächst die Recovery-Firmware installieren (s. FAQ auf www.vstabi.info).
- ☝ **Achtung** Falls das Update unterbrochen wurde (z. B. durch Unterbrechung der Stromversorgung, Absturz des Computers, versehentliche Trennung der USB-Verbindung) beachten Sie bitte unsere FAQ auf www.vstabi.info. Dort ist beschrieben, wie Sie Ihre VStabi zurücksetzen können, um das Update zu wiederholen.
- ☝ **Achtung** Um wieder zu einer früheren Firmware zurückzukehren, die auch mit anderen Fernsteuersystemen verwendet werden kann, beachten Sie bitte unsere FAQ auf www. vstabi.info. Dort ist beschrieben, wie Sie Ihre VStabi zurücksetzen können. Danach können Sie über Datei/Online-Update mit der PC-Software 5.x+ wieder eine andere Firmware auf Ihre VStabi installieren. Sie benötigen ggfs. eine Lizenz-Schlüssel über www.vstabi.info/devices.
- ☝ **Achtung** jede VStabi muss mit der Firmware 6.x neu programmiert werden. Es werden keine Parameter übernommen. Sie können auch keine Setup-Files von älteren Programmversionen durch Kopieren auf VBar Control übertragen, die Dateiformate sind nicht kompatibel.
- ☝ **Achtung** Bei Auslieferung sind nur Apps für das Basis-Setup und normalen Flugbetrieb auf VBar Control installiert. Registrieren Sie VBar Control (s. Seite 20 im Sender-Handbuch), um Zugriff auf den App Store auf www.vstabi.info zu erhalten ('Anwendungen' im VBar Control Manager anklicken).

#### **So stellen Sie Ihre vorhandene VStabi oder Mini VStabi für den Betrieb mit VBar Control um**

- ☝ **Achtung** Schließen Sie den VBar Control Satellitenempfänger noch nicht an. Sie dürfen entweder das USB-Kabel oder ein Gerät an den Bluetooth-/Control-Panel-Anschluss anschließen, aber nicht beides gleichzeitig.
- Loggen Sie sich mit Ihrer MikadoID auf www.vstabi.info ein. Nutzen Sie unsere Video-Tutorials auf www.vstabi. info, um sich mit der Registrierung und dem Online-Update von VStabi-Geräten vertraut zu machen.
- Navigieren Sie zu .Meine VStabis'. Dort sehen Sie eine Liste mit bereits auf Ihre MikadoID registrierten Geräten.
- Falls Ihre VStabi noch nicht auf Ihre MikadoID registriert ist, können Sie das hier nachholen.
- Klicken Sie auf das Lupen-Symbol in der Spalte .Optionen'.
- Klicken Sie auf , VBar Control Version hinzufügen'.
- Klicken Sie auf das Weltkugel-Symbol unter ,Lizenz'. Sie erhalten umgehend einen Lizenz-Schlüssel per E-Mail.
- Bestätigen Sie den Link in der E-Mail, folgen Sie den Anweisungen auf dem Bildschirm.
- ■ Benutzen Sie die PC-Software 5.3+ für das Firmware-Update. Sie können die Software bei Bedarf von [www.vstabi.info](http://www.vstabi.info) herunterladen.
- Wählen Sie die Firmware 6.x aus dem Menü unter Datei/Online-Update. Warten Sie, bis das Update vollständig installiert ist. Unterbrechen Sie währenddessen nicht die Verbindung zur VStabi, achten Sie auf einen hinreichend geladenen Empfänger-Akku und darauf, dass das USB-Kabel sicher mit der VStabi verbunden ist. Beachten Sie dabei den Gummi-Schutzstecker neben dem USB-Stecker, insbesondere bei einer Mini VStabi.
- Trennen Sie die VStabi von der Spannungsversorgung und stecken Sie das USB-Kabel aus.
- ☝ **Verbinden** Sie nun den VBar Control Satellitenempfänger.
- Verbinden Sie die VStabi wieder mit der Spannungsversorgung. Warten Sie 10 Sekunden, bis der VBar Control Satellitenempfänger in den Bindemodus gegangen ist. Schalten Sie VBar Control ein.
- ■ Wählen Sie **Transmitter Setup**, **Binden** aus dem Menü. Wählen Sie die VStabi (die Seriennummer) aus dem Menü aus, um sie mit VBar Control zu binden.

# <span id="page-5-0"></span>Das erste Setup mit dem Setup-Assistenten

# <span id="page-5-1"></span>**Express-Setup, Mikado LOGO Modelle**

- ☝ **Achtung** In diesem Setup-Assistenten wird davon ausgegangen, dass der Heli genau nach Anleitung aufgebaut wurde, z. B. vorlaufende/nachlaufende Anlenkung der Blätter, Einbauposition der VStabi und der Servos, Abstände der Kugelköpfe und Längen der Gestänge, Drehrichtung der Rotoren.
- ☝ **Achtung** Trennen Sie alle Servos von der VStabi und hängen Sie auch die Gestänge aus, um Beschädigungen an den Servos und der Mechanik während des Setups zu verhindern.
- **E** Achtung Wenn eine VStabi zum ersten Mal mit VBar Control verbunden wird, wird automatisch der Setup-Assistent gestartet. Eine bereits mit VBar Control eingestellte VStabi wird sich nur verbinden. Um diese erneut einzustellen, wählen Sie **Modell-Setup**, **Setup Werkzeuge**, **Heli Assistent** aus dem Menü.
- ☝ **Achtung** Für LOGO-Modelle werden Standardwerte für den Pitchweg und den zyklischen Ausschlag automatisch auf Werkseinstellungen gesetzt. Aus diesem Grund muss der Heli exakt nach Anleitung aufgebaut sein. Um die Einstellungen zu prüfen oder um individuelle Änderungen vorzunehmen, wählen Sie später den Menüpunkt **Modell-Setup**, **Setup-Werkzeuge**, **Heli Assistent**, **Aktuellen Heli bearbeiten**.

Schalten Sie VBar Control ein. Schalten Sie den Motor-Schalter auf AUS, wenn Sie dazu aufgefordert werden.

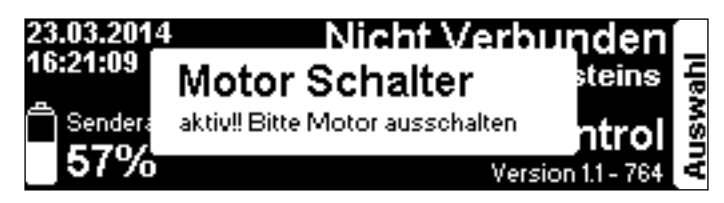

Schalten Sie die VStabi mit angeschlossenem VBar Control Satellitenempfänger ein.

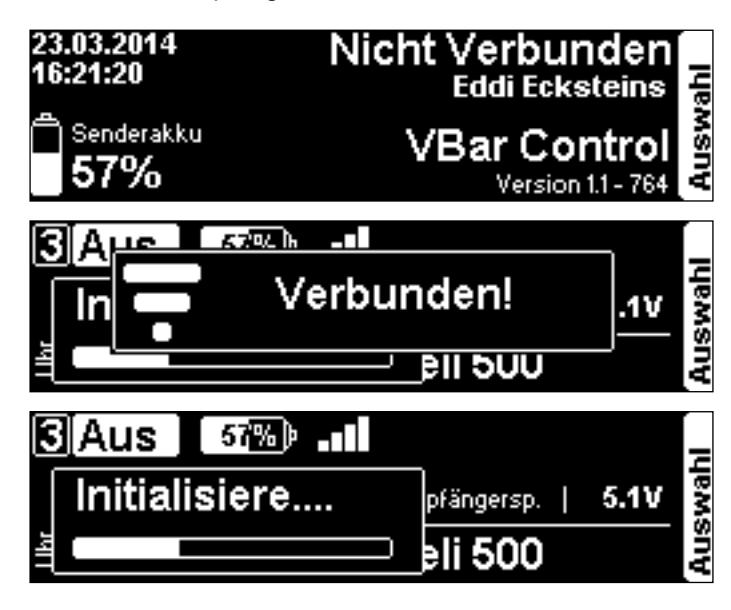

Wenn der VBar Control Satellitenempfänger noch nicht mit VBar Control gebunden ist, gehen Sie wie folgt vor: Schalten Sie zunächst die VStabi mit angeschlossenem Empfänger ein. Warten Sie 10 Sekunden, dann schalten Sie VBar Control ein. Wählen Sie **Binden** aus dem Menü **Sendereinstellungen**. Wählen Sie die VStabi (Modellname oder Seriennummer) der VStabi, die Sie binden möchten.

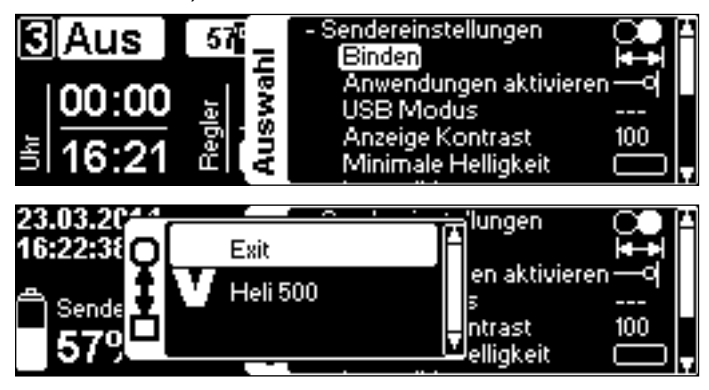

Wählen Sie **Modell Setup**, **Setup Werkzeuge**, **Heli Assistent** aus dem Menü.

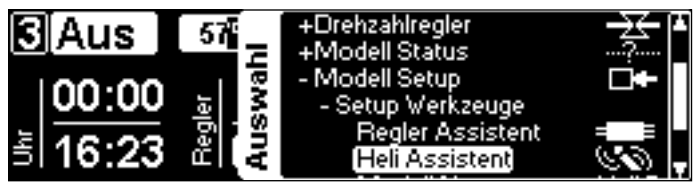

Im Heli Assistenten wählen Sie den Mikado LOGO aus, den Sie einstellen möchten. Für Modelle anderer Hersteller verwenden Sie bitte den Assistenten auf [Seite 8](#page-7-1).

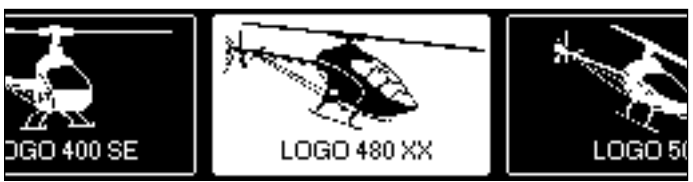

Lesen Sie die Hinweise im Assistenten sorgfältig.

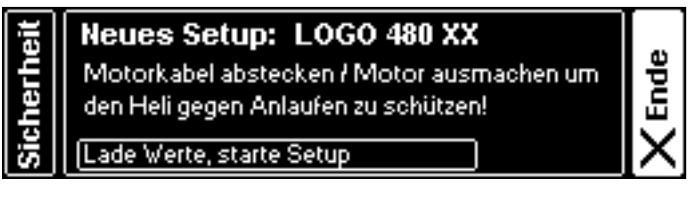

Wählen Sie **Lade Werte...** aus dem Menü. Dadurch werden Werkseinstellungen für Ihren LOGO in die VStabi geladen. Warten Sie, bis die Übertragung beendet ist.

Platzieren Sie die VStabi bzw. den Sensor so, wie es im Handbuch Ihres Modells beschrieben ist. Die erwartete Ausrichtung wird hier im Assistenten dargestellt.

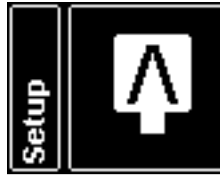

**LOGO 480 XX** Sensor - "V" oben, Kabel hinten Hauptrotor rechtsdrehend Taumelscheibe hoch für pos. Pitch Alle Servos ausstecken!

weiter

Verbinden Sie die Taumelscheibenservos wie in der Grafik dargestellt (die Nase des Modells zeigt dabei von Ihnen weg). Sollten später die Steuer- und Wirkrichtungen nicht korrekt sein, ist sehr wahrscheinlich die Zuordnung Servo zu Kanal-Nummer nicht richtig. Stecken Sie die Servo-Arme so gut wie möglich rechtwinklig zum Servo/Gestänge auf. Verbinden Sie die Anlenkungen.

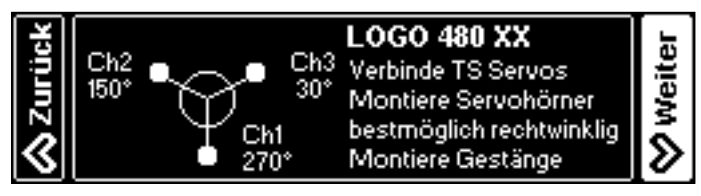

Prüfen Sie, ob die Steuer-Richtungen der Taumelscheibe korrekt sind. Wenn nicht, können Sie hier alle Taumelscheiben-Servos mit einem Klick umkehren.

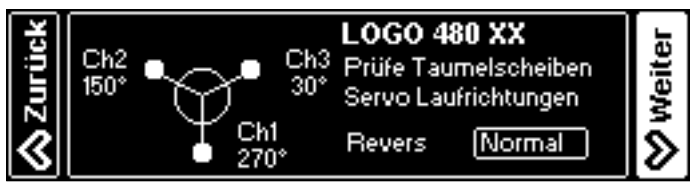

Trimmen Sie die Taumelscheibe so, dass sie rechtwinklig zur Rotorwelle steht. Peilen Sie dazu von vorn und von der Seite: Gutes Augenmaß genügt! Stellen Sie die Taumelscheibe in die Mitte ihres möglichen Weges. Nun sollten die Servo-Arme 90° zum Servogehäuse/Gestänge stehen. Falls nicht, passen Sie die Länge der Gestänge unter der Taumelscheibe gleichermaßen an, und/oder versetzen Sie die Servo-Arme, um einen möglichst niedrigen elektronischen Trimm-Wert zu erreichen.

**E** Achtung Um 0° Pitch einzustellen, klappen sie die Blätter zusammen und trimmen Sie Pitch so, dass die Blattspitzen genau auf einer Höhe sind. Diese Methode ist sehr präzise und erfordert kein zusätzliches Werkzeug oder Gerät.

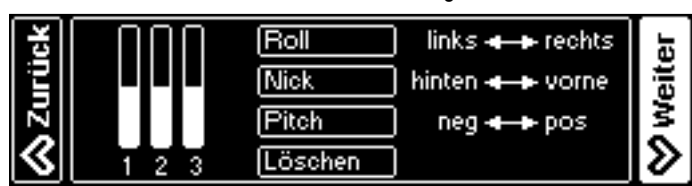

Wählen Sie den Heckservo-Typ. Eine Liste finden Sie im Anhang auf [Seite 16](#page-15-1) oder im Internet auf [www.vstabi.info/](http://www.vstabi.info/tailservos) [tailservos\)](http://www.vstabi.info/tailservos). Falls Ihr Servo nicht aufgeführt ist, verwenden Sie den passenden Mittenpuls (wichtig!) und die passende oder nächstkleinere Wiederholrate zu den technischen Daten Ihres Servos.

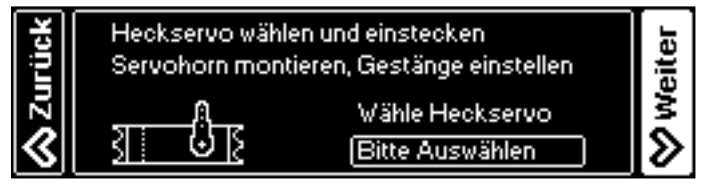

**Schließen Sie jetzt** das Heckservo an Ihre VStabi an und stecken Sie den Servo-Arm so rechtwinklig wie möglich im Verhältnis zum Servogehäuse/Heckgestänge an. Die endgültige Trimmung wird mit der Autotrim-Funktion ([Seite 14](#page-13-1)) vorgenommen. Beste Heckleistung erzielen Sie, wenn Sie zwischen Servo-Arm, Heckgestänge und Umlenkhebel 90°-Winkel einstellen. Das geht am besten bei ausgeschaltetem Heli: So können Sie den Servo-Arm und das Gestänge von Hand entsprechend bewegen.

Stellen Sie die Servo-Laufrichtung ein. Wählen Sie die Limits aus, und stellen Sie sie ein, während Sie den Knüppel in die entsprechende Richtung halten. Der Startwert (40) ist sehr niedrig gewählt, damit Servo und Gestänge nicht mechanisch auflaufen können. Der optimale Wertebereich liegt zwischen 80 und 110. Versetzen Sie den Anlenkpunkt am Servo-Arm, um in diesen Bereich zu kommen. Wenn die Limits sehr unterschiedlich ausfallen, bewegen Sie den Servo-Arm eine Raste um die Mittelstellung und passen Sie die Limits entsprechend an.

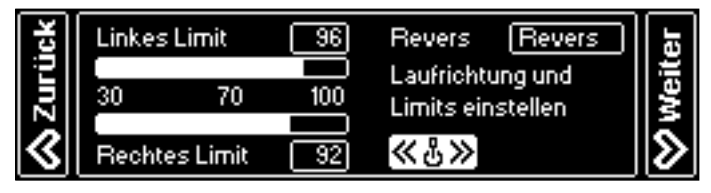

Wählen Sie den verwendeten Drehzahlregler-Typ. **Externer Regler** bedeutet, der Regler übernimmt die Drehzahlregelung selbstständig. Das Gas-Signal wird am Gas-Ausgang der VStabi unverfälscht ausgegeben. **VStabi e-Regler** bedeutet, VBar Control und VStabi übernehmen die Drehzahlregelung.

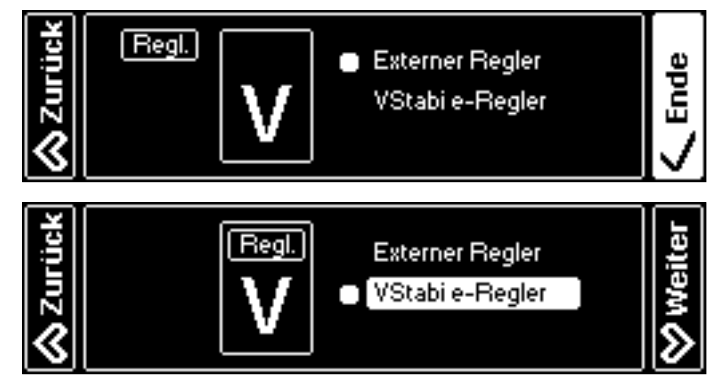

Wenn Sie den externen Regler auswählen, endet der Assistent hier. Fahren Sie mit der Programmierung Ihres Reglers ab [Seite 11](#page-10-1) fort.

Wenn Sie den **VStabi e-Regler** verwenden, wählen Sie im folgenden Menü das verwendete Hauptzahnrad und Ritzel aus. Die Übersetzung wird automatisch berechnet. Bei **Sensor Konfig** wählen Sie die halbe Polzahl Ihres Motors aus (z. B. 5 für einen 10-poligen Motor).

Standardmäßig werden Werte der gängigen Mikado-Combos voreingestellt.

Der Assistent endet hier.

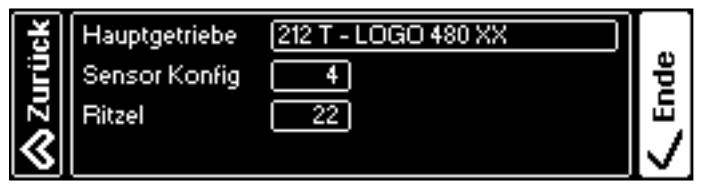

<span id="page-7-0"></span>☝ **Achtung** Mikado OEM-Drehzahlregler YGE 160 HV aus den LOGO 700 und 800 XXtreme-Combos sind bereits flugfertig programmiert. Diese Drehzahlregler müssen nicht mit ProgCard oder Stick-Programmierung eingestellt werden. Andere Drehzahlregler oder der YGE 90 LV aus Mikado-Combos werden nun mit Hilfe des Regler Assistenten auf [Seite 11](#page-10-1) programmiert.

# <span id="page-7-1"></span>**Express-Setup, Nicht-Mikado Modelle**

- ☝ **Achtung** Trennen Sie alle Servos von der VStabi und hängen Sie auch die Gestänge aus, um Beschädigungen an den Servos und der Mechanik während des Setups zu verhindern. Trennen Sie auch das Gasservo-Gestänge auf einem Verbrenner-Heli.
- ☝ **Achtung** Wenn eine VStabi zum ersten Mal mit VBar Control verbunden wird, wird automatisch der Setup-Assistent gestartet. Eine bereits mit VBar Control eingestellte VStabi wird sich nur verbinden. Um diese erneut einzustellen, wählen Sie **Modell-Setup**, **Setup Werkzeuge**, **Heli Assistent** aus dem Menü.
- ☝ **Achtung** Für die Einrichtung eines Verbrenner-Helis benötigen Sie zusätzlich die Nitro-Regler-App.

Schalten Sie VBar Control ein. Schalten Sie den Motor-Schalter AUS, wenn Sie dazu aufgefordert werden.

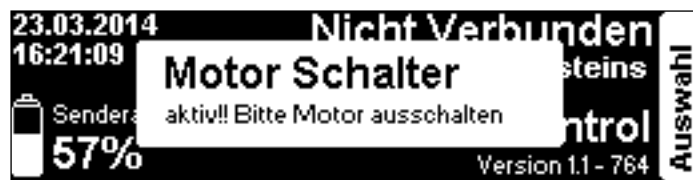

Schalten Sie die VStabi mit angeschlossenem VBar Control Satellitenempfänger ein.

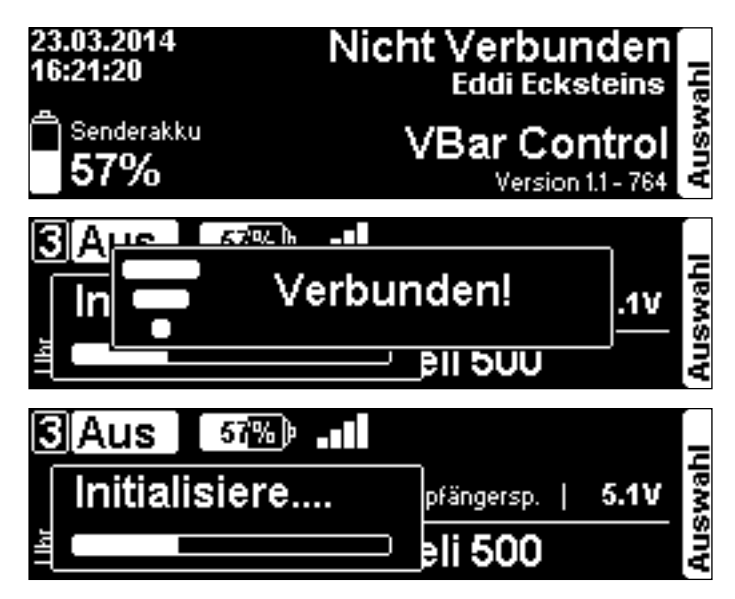

Wenn der VBar Control Satellitenempfänger noch nicht mit VBar Control gebunden ist, gehen Sie wie folgt vor: schalten Sie zunächst die VStabi mit angeschlossenem Empfänger ein. Warten Sie 10 Sekunden, dann schalten Sie VBar Control ein. Wählen Sie **Binden** aus dem Menü **Sendereinstellungen**. Wählen Sie die VStabi (Modellname oder Seriennummer) der VStabi, die Sie binden möchten.

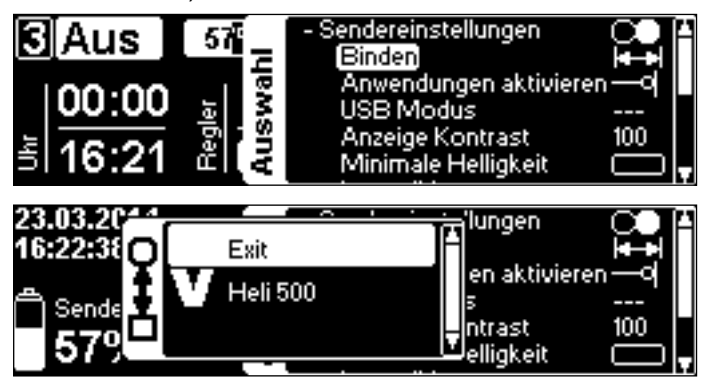

Wählen Sie **Modell Setup**, **Setup Werkzeuge**, **Heli Assistent** aus dem Menü.

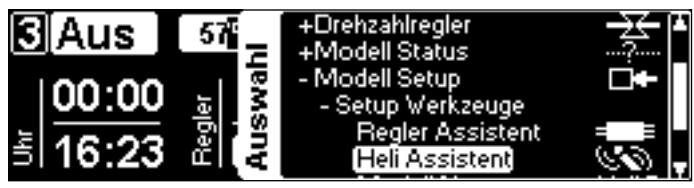

Im Heli Assistenten wählen Sie die passende Heligröße aus, die Sie einstellen möchten. Für Mikado-Modelle verwenden Sie bitte den Assistenten auf [Seite 6](#page-5-1).

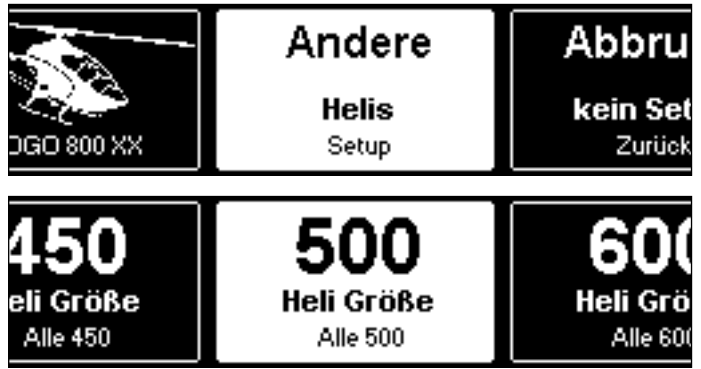

Lesen Sie die Hinweise im Assistenten sorgfältig.

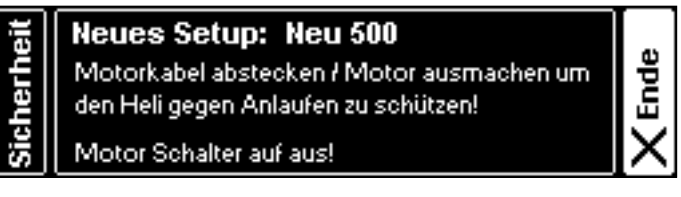

Wählen Sie **Lade Werte...** aus dem Menü. Dadurch werden Werkseinstellungen für Ihre Heli-Größe in die VStabi geladen. Warten Sie, bis die Übertragung beendet ist.

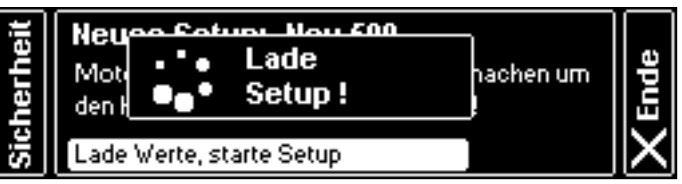

Platzieren Sie die VStabi bzw. den Sensor an dem Ort, wie es im Handbuch Ihres Modells beschrieben ist. Wählen Sie die entsprechende Sensor-Ausrichtung hier aus.

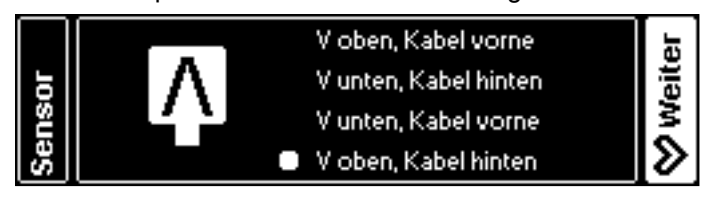

Wählen Sie den Taumelscheibentyp Ihres Modells.

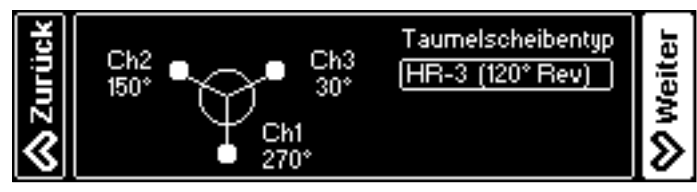

Wählen Sie die Drehrichtung Ihres Modells.

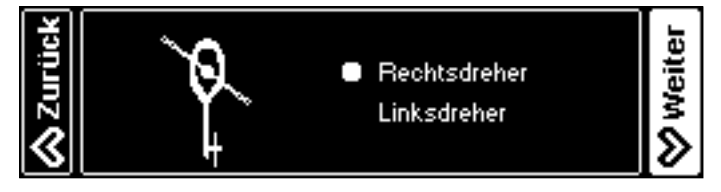

Wählen Sie die Position der Anlenkung an den Blatthaltern Ihres Modells aus.

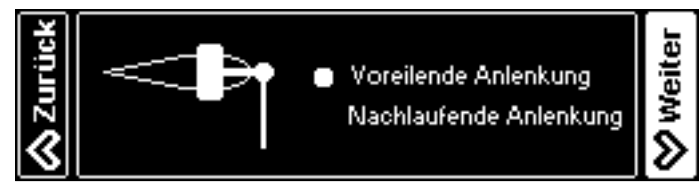

Verbinden Sie die Taumelscheibenservos wie in der Grafik dargestellt (die Nase des Modells zeigt dabei von Ihnen weg). Sollten später die Steuer- und Wirkrichtungen nicht korrekt sein, ist sehr wahrscheinlich die Zuordnung Servo zu Kanal-Nummer richtig. Stecken Sie die Servo-Arme so gut wie möglich rechtwinklig zum Servo/Gestänge auf. Verbinden Sie die Anlenkungen.

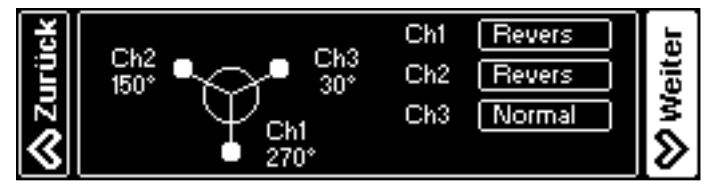

☝ **Achtung** Bei einer 4-Punkt-Anlenkung prüfen Sie die Servo-Laufrichtungen und -wege genau, bevor Sie die Anlenkungen verbinden, um Verspannung und damit Schaden an den Servos oder der Mechanik zu vermeiden. Bei Bedarf laden Sie sich die App für Freie Taumelscheiben Konfiguration von www.vstabi.info herunter.

Prüfen Sie, ob die Steuer-Richtungen der Taumelscheibe stimmen. Wenn nicht, können Sie hier die Taumelscheiben-Servos individuell umkehren.

Trimmen Sie die Taumelscheibe so, dass sie rechtwinklig zur Rotorwelle steht. Peilen Sie dazu von vorn und von der Seite: gutes Augenmaß genügt! Stellen Sie die Taumelscheibe in die Mitte ihres möglichen Weges. Nun sollten die Servo-Arme 90° zum Servogehäuse/Gestänge stehen. Falls nicht, passen Sie die Länge der Gestänge unter der Taumelscheibe gleichermaßen an, und/oder versetzen Sie die Servo-Arme, um einen möglichst niedrigen elektronischen Trimm-Wert zu erreichen.

**E** Achtung Um 0° Pitch einzustellen, klappen sie die Blätter zusammen und trimmen Sie Pitch so, dass die Blattspitzen genau auf einer Höhe sind. Diese Methode ist sehr präzise und erfordert kein zusätzliches Werkzeug oder Gerät.

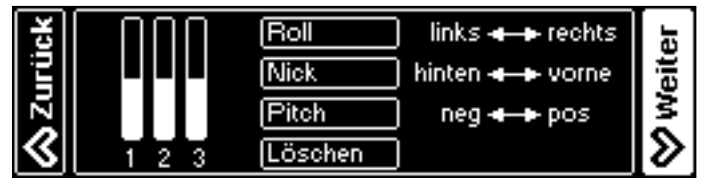

☝ **Achtung** Für den nächsten Schritt klappen Sie die Blätter aus, um die Servos nicht unnötig zu belasten.

Stellen Sie den maximalen und minimalen Pitchwinkel unabhängig ein. Die Geometrie Ihres Modells ist in Ordnung, wenn 12-14° Pitch im Wertebereich von 80-100 erreicht werden können.

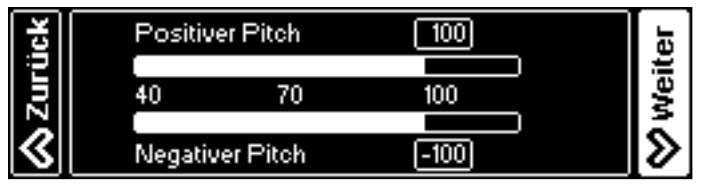

Kalibrieren Sie den Regelkreis, indem Sie den zyklischen Anstellwinkel auf 8° einstellen. Für diese Messung stellen Sie ein Rotorblatt über den Heckausleger. Die Geometrie Ihres Modells ist in Ordnung, wenn 8° zyklisch im Wertebereich von 80-110 erreicht werden können.

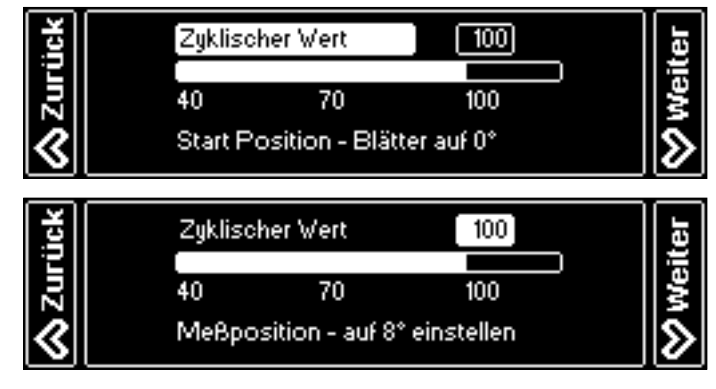

Wählen Sie den Heckservo-Typ. Eine Liste finden Sie im Anhang auf [Seite 16](#page-15-1) oder im Internet auf www.vstabi.info/ tailservos). Falls Ihr Servo nicht aufgeführt ist, verwenden Sie den passenden Mittenpuls (wichtig!) und die passende oder nächstkleinere Wiederholrate zu den technischen Daten Ihres Servos.

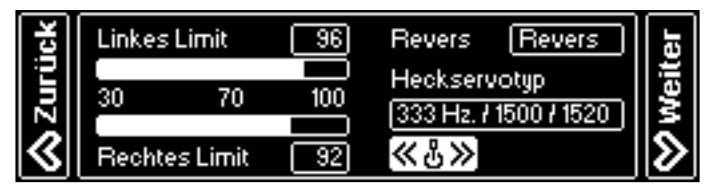

**Schließen Sie jetzt** das Heckservo an Ihre VStabi an und stecken Sie den Servo-Arm so rechtwinklig wie möglich im Verhältnis zum Servogehäuse/Heckgestänge an. Die endgültige Trimmung wird mit der Autotrim-Funktion [\(Seite 14\)](#page-13-1) vorgenommen. Beste Heckleistung erzielen Sie, wenn Sie zwischen Servo-Arm, Heckgestänge und Umlenkhebel 90°-Winkel einstellen. Das geht am besten bei ausgeschaltetem Heli: so können Sie den Servo-Arm und das Gestänge von Hand entsprechend bewegen.

Stellen Sie die Servo-Laufrichtung ein. Wählen Sie die Limits aus, und stellen Sie sie ein, während Sie den Knüppel in die entsprechende Richtung halten. Der Startwert (40) ist sehr niedrig gewählt, damit Servo und Gestänge nicht mechanisch auflaufen können. Der optimale Wertebereich liegt zwischen 80 und 110. Versetzen Sie den Anlenkpunkt am Servo-Arm, um in diesen Bereich zu kommen. Wenn die Limits sehr unterschiedlich ausfallen, bewegen Sie den Servo-Arm eine Raste um die Mittelstellung und passen Sie die Limits entsprechend an.

Wählen Sie den verwendeten Drehzahlregler-Typ. **Externer Regler** bedeutet, der Regler übernimmt die Drehzahlregelung selbstständig. Das Gas-Signal wird am Gas-Ausgang der VStabi unverfälscht ausgegeben. **VStabi e-Regler** bedeutet, VBar Control und VStabi übernehmen die Drehzahlregelung.

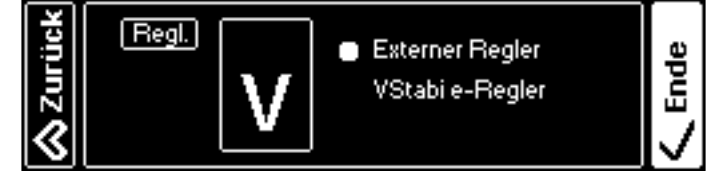

Wenn Sie den externen Regler auswählen, endet der Assistent hier. Fahren Sie mit der Programmierung Ihres Reglers ab [Seite 11](#page-10-1) fort.

Wenn Sie den **VStabi e-Regler** verwenden, berechnen Sie die Übersetzung Ihres Modells und tragen Sie den Wert hier ein. Bei **Sensor Konfig** wählen Sie die halbe Polzahl Ihres Motors aus (z. B. 5 für einen 10-poligen Motor). Der Assistent endet hier.

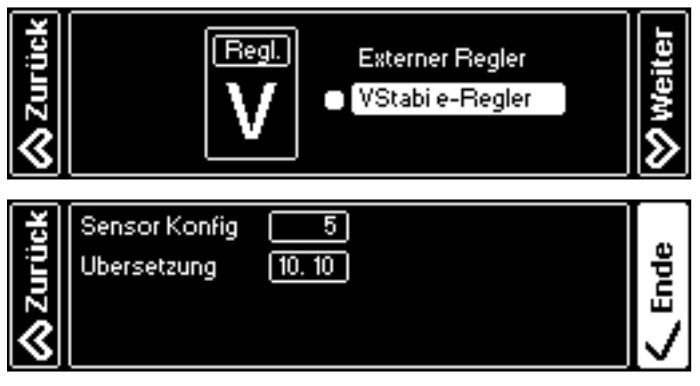

- ☝ **Achtung** Ihren Drehzahlregler programmieren Sie nun mit Hilfe des Regler Assistenten auf [Seite 11](#page-10-1).
- ☝ **Achtung** Den **VStabi n-Regler** können Sie nur auswählen, wenn Sie zuvor bereits die Nitro Regler-App auf Ihrer VBar Control installiert haben.

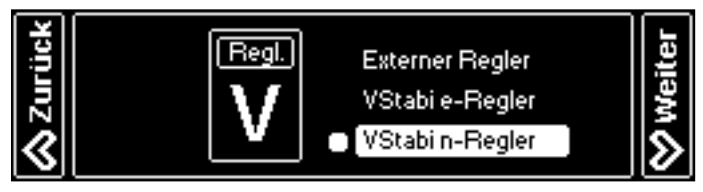

Als Sensor-Konfiguration wählen Sie die Anzahl Magnete bzw. Sensor-Zähler des verwendeten Drehzahl-Sensors. Berechnen Sie die Übersetzung Ihres Modells und tragen Sie den Wert hier ein.

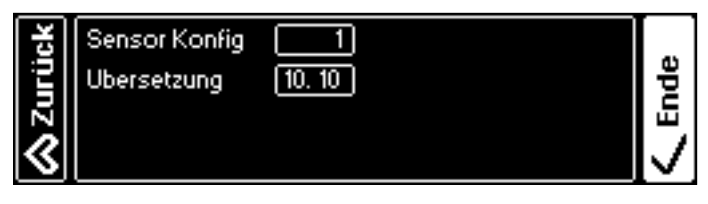

Die weitere Konfiguration des n-Reglers nehmen Sie in der Nitro Regler-App vor (vgl. separate Anleitung, zu beziehen von www.vstabi.info).

# <span id="page-10-1"></span><span id="page-10-0"></span>Drehzahlregler-Assistent

**YGE 90 LV und gleichartige mit Mikado OEM-Firmware für einfache Knüppel-Programmierung** Wählen Sie **Modell Setup**, **Setup Werkzeuge**, **Regler Assistent** im Menü aus.

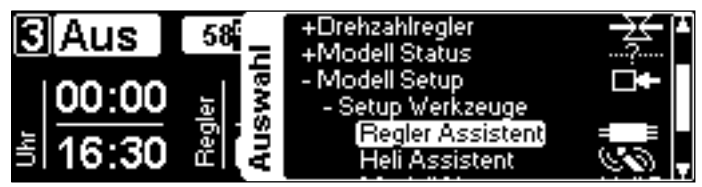

☠ **Gefahr** Treffen Sie Sicherheitsvorkehrungen, damit der Antrieb nicht ungewollt anlaufen und Sach- oder Personenschäden verursachen kann.

Wählen Sie **YGE** aus dem Menü.

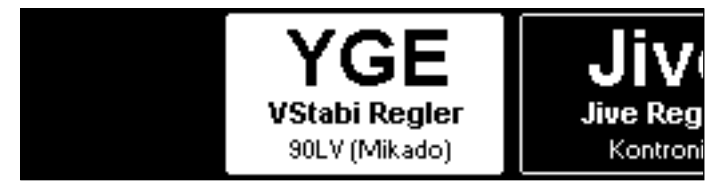

Lesen Sie die Anweisungen auf dem Display der VBar Control aufmerksam. Der Heli/die VStabi müssen korrekt eingestellt und verkabelt sein, bevor Sie den Regler-Assistenten verwenden.

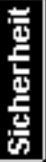

Neues YGE Setup (VStabi Regler) Motorritzel vom Hauptzahnrad wegstellen! Pitchhebel auf voll negativ stellen!

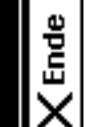

J.

ie.

Pitch auf negativ stellen!

Stellen Sie den Pitchknüppel auf voll negativ Pitch, um mit der Regler-Programmierung zu beginnen. Die Anzeige im Display wechselt, so dass Sie mit dem eigentlichen Setup beginnen können.

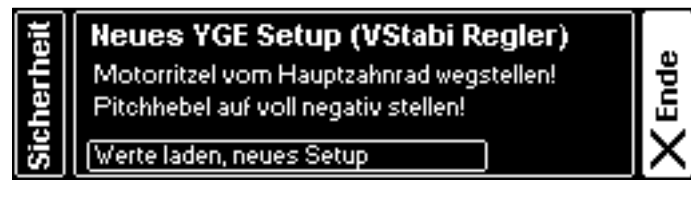

Wechseln Sie in den Programmiermodus des Reglers, in dem Sie die Spannungsversorgung zu VStabi trennen und warten Sie, bis die aktuelle Anzeige verschwindet. Stellen Sie den Pitchknüppel auf voll positiv Pitch. Verbinden Sie die VStabi wieder mit der Spannungsversorgung.

#### **Regler in Programmiermodus:** - VStabi ausschalten (Anzeige verschwindet)

- Vollpitch geben (bis nächste Anweisung)

- VStabi einschalten (nächste Anzeige kommt)

**Ende** 

VBar Control und die VStabi sind nun in einem Programmiermodus. Sie können nun den Regler genau so mit dem Pitchknüppel programmieren, als ob er mit einem herkömmlichen Empfänger verbunden wäre.

Befolgen Sie nun die Programmierschritte wie auf dem Display beschrieben. Warten Sie, bis der Regler den Programmiermodus mit 20+2 Piepstönen bestätigt. Bewegen Sie den Pitchknüppel auf voll negativ Pitch (warten Sie auf den Piepston), dann wieder auf voll positiv Pitch (warten Sie auf zwei Piepstöne), dann wieder auf voll negativ Pitch (warten Sie auf zwei weitere Piepstöne).

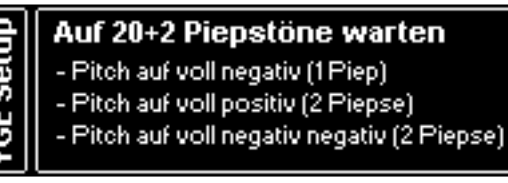

**Ende** 

Klicken Sie nun auf **Ende** und schalten Sie Ihre VStabi aus und wieder an, um den Regler wieder im Betriebsmodus zu starten.

## <span id="page-11-0"></span>**Kontronik Drehzahlregler**

Wählen Sie **Modell Setup**, **Setup Werkzeuge**, **Regler Assistent**  im Menü aus.

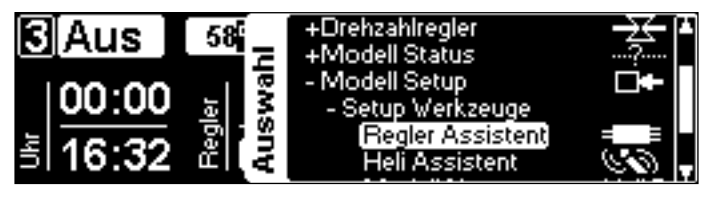

**E** Gefahr Treffen Sie Sicherheitsvorkehrungen, damit der Antrieb nicht ungewollt anlaufen und Sach- oder Personenschäden verursachen kann.

Wählen Sie **Jive** aus dem Menü.

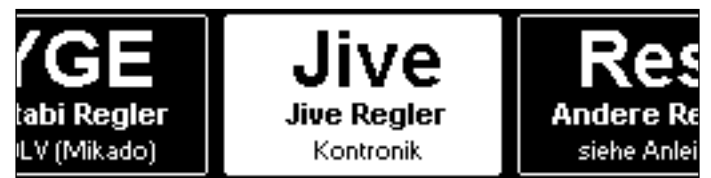

Lesen Sie die Anweisungen in der Anleitung Ihres Kontronik-Reglers und auf dem Display der VBar Control aufmerksam. Der Heli/die VStabi müssen korrekt eingestellt und verkabelt sein, bevor Sie den Regler-Assistenten verwenden.

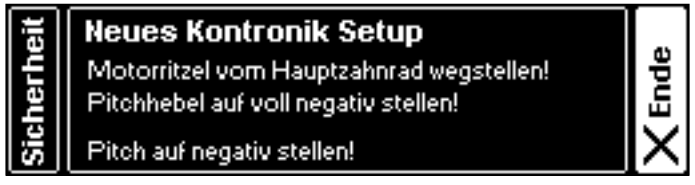

Stellen Sie den Pitchknüppel auf voll negativ Pitch, um mit der Regler-Programmierung zu beginnen. Die Anzeige im Display wechselt, so dass Sie mit dem eigentlichen Setup beginnen können.

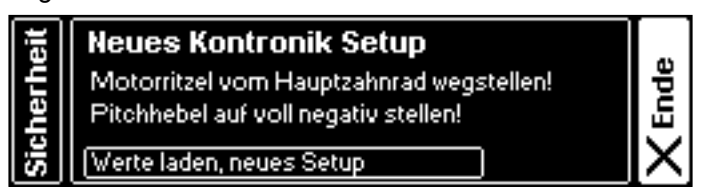

Stecken Sie den Programmier-Jumper auf. Wechseln Sie in den Programmiermodus des Reglers, in dem Sie die Spannungsversorgung zu VStabi trennen und warten Sie, bis die aktuelle Anzeige verschwindet. Verbinden Sie die VStabi wieder mit der Spannungsversorgung.

**Ende** 

Ende

**Regler in Programmiermodus:** 

- Jumper ist am Regler aufgesteckt

Ē

E

- VStabi ausschalten (Anzeige verschwindet)
- VStabi einschalten (nächste Anzeige kommt)

VBar Control und die VStabi sind nun in einem Programmiermodus. Sie können nun den Regler genau so mit dem Pitchknüppel programmieren, als ob er mit einem herkömmlichen Empfänger verbunden wäre.

Folgen Sie nun den Anweisungen zur Programmierung Ihres Kontronik-Reglers. Entfernen Sie den Jumper. Der Regler quittiert mit einer Tonfolge. Warten Sie, bis der Regler Mode 4 meldet (vier aufeinanderfolgende Töne des Reglers). Wählen Sie Mode 4, indem Sie den Pitchknüppel auf voll positiv Pitch bewegen. Der Regler bestätigt mit weiteren Tönen.

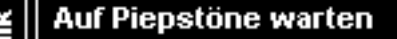

- Jumper entfernen (Piepstöne)
- auf 4 Töne warten (Mode 4 des Reglers)
	- Pitch auf voll positiv (Bestätigungstöne)

Klicken Sie nun auf **Ende** und schalten Sie Ihre VStabi aus und wieder an, um den Regler wieder im Betriebsmodus zu starten.

☝ **Achtung** Wenn Sie weitere Funktionen Ihres Kontronik-Reglers programmieren möchten, durchlaufen Sie den Drehzahlregler-Assistenten erneut. Im letzten Schritt warten Sie jeweils auf die gewünschte Anzahl aufeinanderfolgende Töne, die den gewünschten Mode wiedergeben (z. B. 9 Töne für den LiPo-Modus, 10 Töne für den KSA-Modus, 11 Töne für Drehzahlregelung mit konstanter Drehzahl).

## <span id="page-12-0"></span>**Unbekannte/andere Drehzahlregler**

Wählen Sie **Modell Setup**, **Setup Werkzeuge**, **Regler Assistent**  im Menü aus.

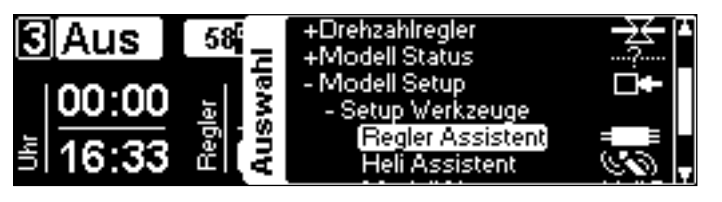

**<sup>22</sup> Gefahr** Treffen Sie Sicherheitsvorkehrungen, damit der Antrieb nicht ungewollt anlaufen und Sach- oder Personenschäden verursachen kann.

# Wählen Sie **Andere Regler** aus dem Menü.

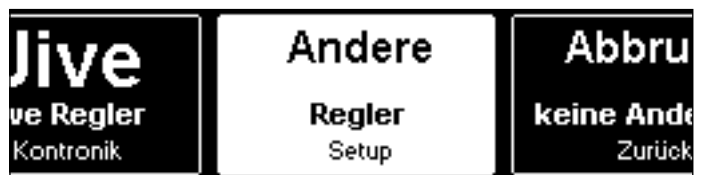

Lesen Sie die Anweisungen in der Anleitung Ihres Drehzahlreglers und auf dem Display der VBar Control aufmerksam. Der Heli/die VStabi müssen korrekt eingestellt und verkabelt sein, bevor Sie den Regler-Assistenten verwenden.

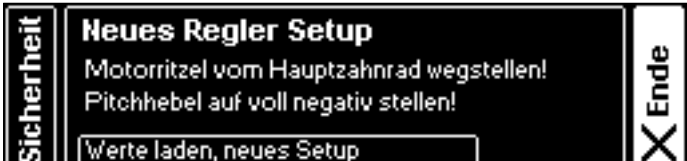

Stellen Sie den Pitchknüppel auf voll negativ Pitch, um mit der Regler-Programmierung zu beginnen. Die Anzeige im Display wechselt, so dass Sie mit dem eigentlichen Setup beginnen können.

Befolgen Sie die Anleitung Ihres Drehzahlreglers, um den Regler für den Betrieb mit Ihrem Heli richtig einzustellen.

**Ende** 

## **Regler in Programmiermodus:**

- Beachte Anleitung des Reglers

- VStabi ausschalten (Anzeige verschwindet)

VStabi einschalten (nächste Anzeige kommt)

Wechseln Sie in den Programmiermodus des Reglers, in dem Sie die Spannungsversorgung zu VStabi trennen und warten Sie, bis die aktuelle Anzeige verschwindet. Verbinden Sie die VStabi wieder mit der Spannungsversorgung.

Ende

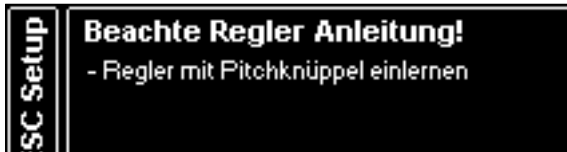

VBar Control und die VStabi sind nun in einem Programmiermodus. Sie können nun den Regler genau so mit dem Pitchknüppel programmieren, als ob er mit einem herkömmlichen Empfänger verbunden wäre.

Klicken Sie nun auf **Ende** und schalten Sie Ihre VStabi aus und wieder an, um den Regler wieder im Betriebsmodus zu starten.

☝ **Achtung** Wenn Sie einzelne Funktionen Ihres Reglers nacheinander programmieren müssen, durchlaufen Sie den Drehzahlregler-Assistenten erneut und so oft wie nötig.

## <span id="page-13-0"></span>**Express Version/Grundeinstellungen**

- ☝ **Achtung** Alle hier beschriebenen Parameter sind bankabhängig. Sie können unterschiedliche Werte für drei unterschiedliche Bänke (=Flugphasen) einstellen (bzw. für vier Bänke, wenn Sie die vierte Bank in der Autorotation verwenden möchten – dazu installieren Sie die PRO Parameter-App auf Ihre VBar Control). Der Wert der aktuellen Bank wird weiß hinterlegt dargestellt. Die Hinterlegung springt weiter, wenn Sie den zugewiesenen Schalter betätigen.
- ☝ **Achtung** Sobald Sie einen Parameter auswählen und einen der Drehknöpfe bewegen, übernimmt der Drehknopf automatisch die Einstellung des ausgewählten Parameters. Beachten Sie, dass die Drehknöpfe absolute Positionen abbilden. Wenn Sie einen bestimmten Wert (wie z. B. Hauptrotor Expo) auf 50 gesetzt haben und in eine Bank umschalten, in der 70 hinterlegt ist, springt der Wert auf den Ausgangswert 50, sobald Sie den Knopf drehen. Die Drehknöpfe bleiben zugeordnet, bis der Sender das nächste Mal ausgeschaltet wird, selbst wenn Sie das Menü verlassen und auf den Hauptbildschirm zurückwechseln.
- ☝ **Achtung** Um versehentliches Verstellen von Parametern zu verhindern, können Sie einen Schalter zur Sperre zuweisen, oder diese Funktion komplett abschalten (Sendereinstellungen/Zuordnen & Kalibrieren/Notwendige Schalter).
- ☝ **Achtung** Sie können Werte alternativ mit dem EDS-Drehrad einstellen. Die Position des Drehrades ist relativ: der ausgewählte Parameter wird immer vom aktuellen Wert ausgehend verändert. Dies funktioniert (auch während des Fluges) nur für den gerade ausgewählten Parameter.

## <span id="page-13-1"></span>**Hauptrotor-Parameter**

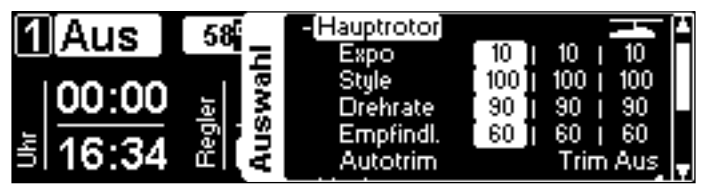

■ Expo

verändert das Ansprechverhalten des Knüppels und erlaubt ein feinfühligeres Steuern um die Knüppelmitte.

■ Style

beeinflusst die Reaktion des Helis im Ganzen. Höhere Werte ergeben ein präziseres Fluggefühl (ähnlich wie in einem Simulator), niedrigere Werte ergeben ein lebhafteres Fluggefühl (vergleichbar mit einem Paddel-Heli).

■ Drehrate

bestimmt die maximale Roll- und Flip-Rate. Die Wirkung ist vergleichbar mit Dual Rate in einem herkömllichen Sender. Der Wertebereich reicht von 60 (für Scale-Modelle) über 80-90 (für Kunstflug und 3D) bis hin zu 110 für harten 3D-Flug.

■ Empfindlichkeit

bestimmt die Kreiselempfindlichkeit für die Roll- und Nickachse. Höhere Werte ergeben ein präziseres, knackigeres Steuergefühl. Zu hohe Werte führen zu einem Nachwippen. Der sinnvolle Wertebereich reicht von 40 (für Helis der 250-er-Größe) über 90 (für 500-er bis 800-er-Größe) bis zu 120 (für große Scale-Modelle). Dieser Wert wird entsprechend der ausgewählten Modellgröße im Heli-Assistenten voreingestellt.

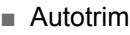

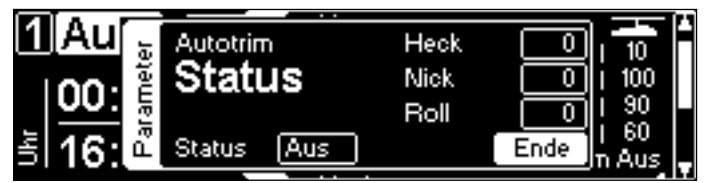

Autotrim aktiviert die automatische Trimmfunktion der VStabi. Die VStabi trimmt die Taumelscheibe und das Heck unter den folgenden Bedingungen: Der Motor läuft, der Pitchknüppel befindet sich in Schwebeflug-Position, und die Knüppel für Roll, Nick und Heck dürfen nicht bewegt werden.

Für einen Trimmflug bringen Sie das Modell in einen stabilen Schwebeflug. Lassen Sie das Modell dann driften, ohne weitere Steuer-Eingaben. Wenn sich das Modell zu weit entfernt, fliegen Sie es wieder zu sich heran und bringen sie es wieder in einen stabilen Schwebeflug. Nach wenigen Wiederholungen werden Sie bemerken, dass der Heli weniger stark driftet. Wenn er (beinahe) stationär vor Ihnen verharrt, können Sie das Ergebnis des Trimmfluges mittels einer Kontrollpirouette prüfen. Der Heli sollte auf der Stelle stehen bleiben.

Landen sie nun und bringen Sie den Pitchknüppel auf 0° oder etwas darunter, um den Autotrim zu beenden.

Die eingelernten Trimmwerte bleiben gespeichert, wenn Sie die Autotrim-Funktion beenden, oder wenn Sie die Spannungsversorgung von der VStabi trennen.

- ☝ **Achtung** Führen Sie den Trimmflug an einem windstillen Tag durch. Wind kann das Ergebnis des Trimmfluges beeinflussen.
- ☝ **Achtung** Sie können die Trimmwerte in diesem Menü manuell verändern, um z. B. die Heckrotor-Mitte einzustellen. Trimmungen der Taumelscheibe sollten Sie allerdings im Trimm-Menü im Heli-Assistenten durchführen.
- ☝ **Achtung** Der Trimmflug ist ein bankübergreifender Parameter. Sie erhalten das beste Ergebnis, wenn Sie ihn bei Ihrer bevorzugten Drehzahl für das jeweilige Modell durchführen.

<span id="page-14-0"></span>**Heckrotor-Parameter**

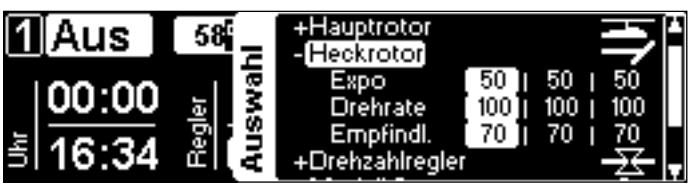

#### ■ Expo

verändert das Ansprechverhalten des Knüppels und erlaubt ein feinfühligeres Steuern um die Knüppelmitte. Der Standardwert 50 entspricht in etwa dem Knüppel-Gefühl mit einem herkömmlichen AVCS-(Heading-Hold-)Heckkreisel.

## ■ Drehrate

bestimmt die maximale Pirouetten-Geschwindigkeit. 100 entspricht dabei in etwa einer Pirouette pro Sekunde. Die Wirkung ist vergleichbar mit Dual Rate in einem herkömmlichen Sender.

## ■ Empfindlichkeit

bestimmt die Kreiselempfindlichkeit für den Heckkreisel. Höhere Werte ergeben ein präziseres, knackigeres Steuergefühl. Zu hohe Werte führen zu einem schnellen Heckschwingen nach Steuereingaben oder im Schnellflug. Der sinnvolle Wertebereich reicht von 40 (für Helis der 250-er-Größe) über 60 (400-er und 450-er-Größe) und 90 (für 500-er bis hin zu 800-er-Größe bis zu 120 (für große Scale-Modelle). Dieser Wert wird entsprechend der ausgewählten Modellgröße im Heli-Assistenten voreingestellt. Je nach Heckservo und Drehzahl kann es nötig sein, diesen Wert für die Bänke/Flugphasen unterschiedlich einzustellen.

## **Drehzahlregler**

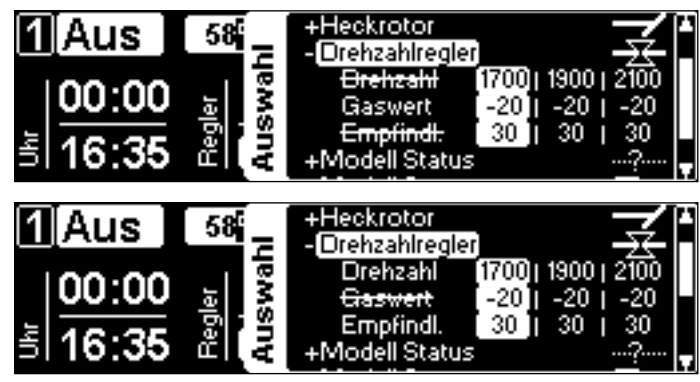

## ■ Drehzahl

Bei Verwendung des VStabi-Governors können Sie hier die Vorgabedrehzahl einstellen.

■ Gaswert

Bei Verwendung eines externen Reglers wird hier der Gas-Vorgabewert eingestellt.

■ Empfindlichkeit

bestimmt die Gesamt-Empfindlichkeit des Drehzahlreglers. Der Ausgangswert für Elektro-Helis ist 30. Bei zu hoher Einstellung wird die Drehzahl bereits im Normalflug 'pumpen'. Bei zu niedrigerer Einstellung wird die Drehzahl nicht gleichmäßig gehalten.

#### **Modell Status**

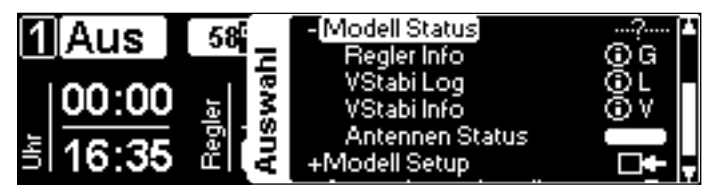

■ Regler Info

zeigt die Vorgabedrehzahl, die aktuelle Drehzahl, den Gaswert (Ausgabe an den Regler/das Gasservo) sowie den Regler Status (Aktiv/(Gas-)Minimum/Voll(gas)). Rampe wird während des Hochlaufes angezeigt, Failsafe im Fall, dass der Regler wegen einer Störung ausgeschaltet wird.

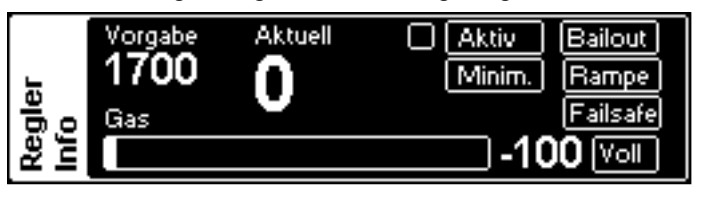

# ■ VStabi Log

zeigt im laufenden Betrieb das Event-Log der VStabi. Die letzten Event-Logs werden als Dateien auf Ihrer VBar Control gespeichert, so dass Sie sie später auswerten können.

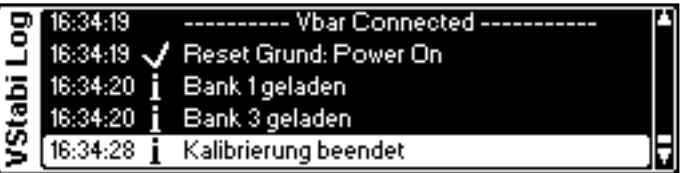

## ■ VStabi Info

zeigt Typ, Firmware-Version und Seriennummer der angeschlossenen VStabi an.

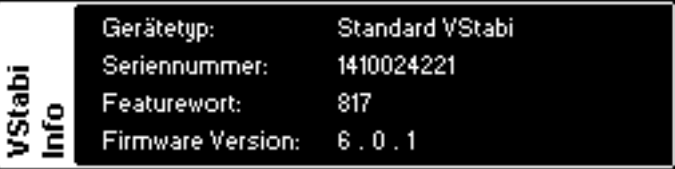

☝ **Achtung** Hier finden Sie die Seriennummer der verbundenen VStabi. Verwenden Sie sie zur Registrierung auf www. vstabi.info oder zur Anlage eines Service-Falles wenn nötig.

## ■ Antennenstatus

zeigt laufend die Verbindungsqualität beider Antennen in Ihrer VBar Control und der Antennen am VBar Control Satelliten an. Wenn die Werte unter die horizontale Linie fallen, überprüfen Sie die entsprechende Antenne.

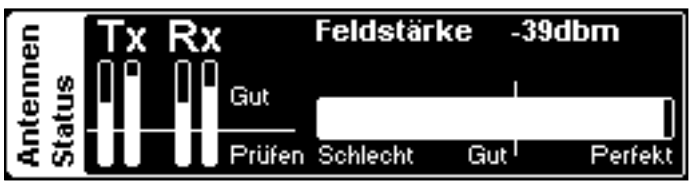

☠ **Warnung** Verwenden Sie VBar Control nicht, bevor die Ursache für diese Fehlfunktion nicht gefunden und beseitigt wurde!

<span id="page-15-0"></span>■ Modell Name

Der Modellname kann unter **Modell Setup**/**Setup Werkzeuge**/**Modell Name** geändert werden.

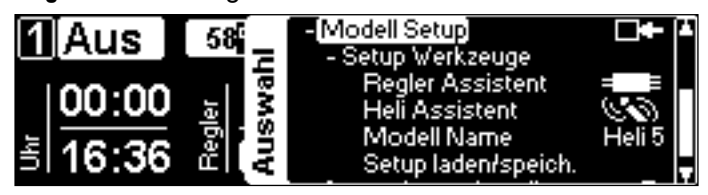

■ Setup laden/speichern

Sie können die Einstellungen von jeder angeschlossenen VStabi auf Ihrer VBar Control speichern und von dort wieder laden. So können Sie Sicherungskopien anfertigen, auf frühere Einstellungen zugreifen, und einstellungen von einer auf eine andere VStabi übertragen. The gesicherten Dateien können Sie über eine USB-Verbindung auf Ihren PC kopieren, etwa für eine weitere Datensicherung, oder um die Dateien unserem Service-Personal zur Verfügung zu stellen.

#### <span id="page-15-1"></span>**Heckservo-Liste**

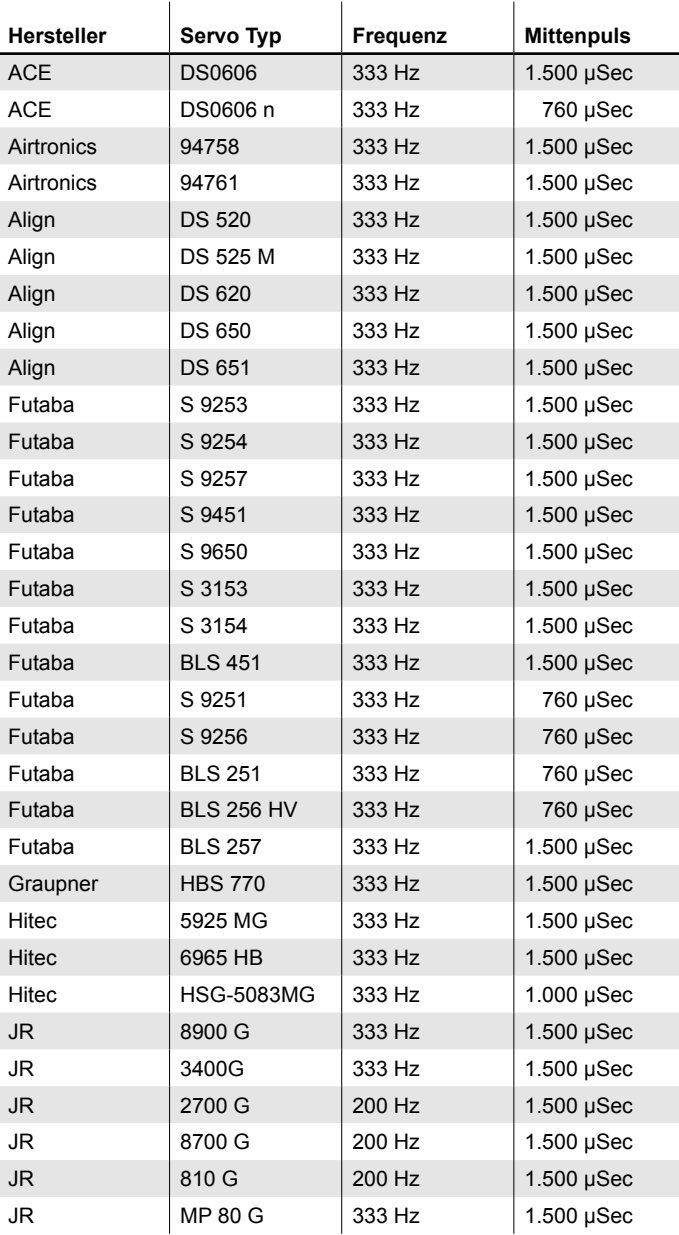

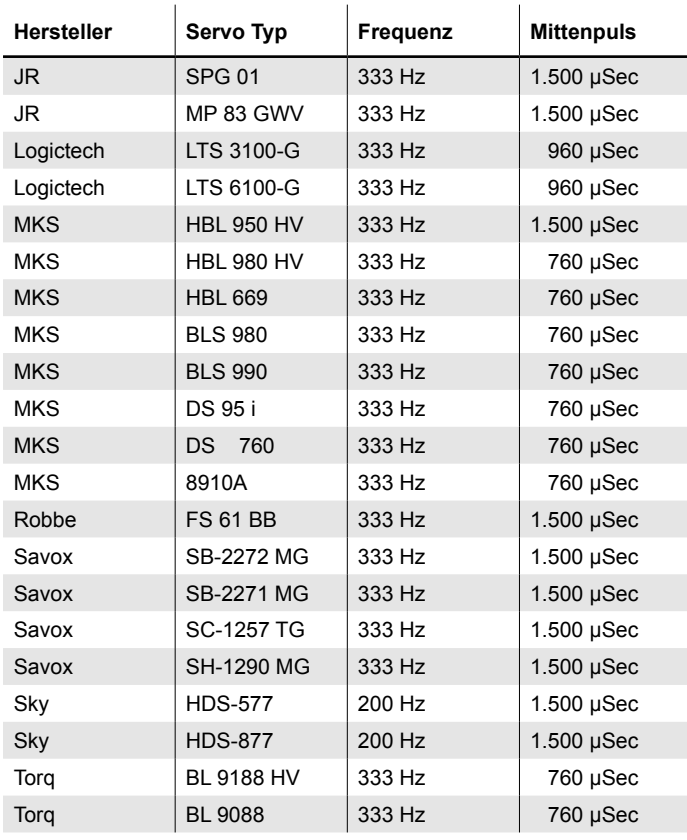

Hinweis: falls Ihr Servo-Typ hier nicht aufgelistet wird, finden Sie die Parameter z. B. in der Anleitung des Servos oder im Internet.

#### <span id="page-16-0"></span>**Sicherheitshinweise**

- ☠ **Ein** ferngesteuerter Modellhubschrauber ist kein Spielzeug. Von den rotierenden Rotorblättern gehen erhebliche Gefahren für Personen und Sachen aus. Beachten Sie die Sicherheitsvorschriften für den Betrieb ihres Modellhubschraubers.
- ☝ **VStabi** ist kein Autopilot! VStabi darf nur in Hubschraubern eingebaut werden, die für das Fliegen ohne Paddelstange geeignet sind. Bei Installation und Flugbetrieb der VStabi müssen Sie sich an die Vorgaben der Anleitung und die Hinweise in der Software halten. VStabi darf nicht bei Regen und hoher Luftfeuchtigkeit betrieben werden. Treten im Flug Vibrationen am Hubschrauber auf, ist der Flugbetrieb sofort einzustellen und die Ursache der Vibrationen zu beheben.
- A Sobald der Drehzahlregler (ESC) an VStabi angeschlossen ist, ist bei der Einstellung erhöhte Vorsicht geboten, um ein versehentliches Anlaufen des Motors zu verhindern. Dies gilt auch und insbesondere, wenn fremde Setups oder Presets geladen werden.
- ☝ **Schließen** Sie den Gyro-Sensor nur an den dafür vorgesehenen Anschluss an, an anderen Anschlüssen wird er sofort irreparabel zerstört.
- ☝ **An** RX A darf keine Stromversorgung angeschlossen werden. Dieser Anschluss ist mit drei Signal-Leitungen belegt.
- ☝ **Beachten** Sie: der Einsatz von VStabi fordert von Ihrem System mehr Strom als der Betrieb mit Paddelstange. Achten Sie auf eine ausreichend dimensionierte Stromversorgung!

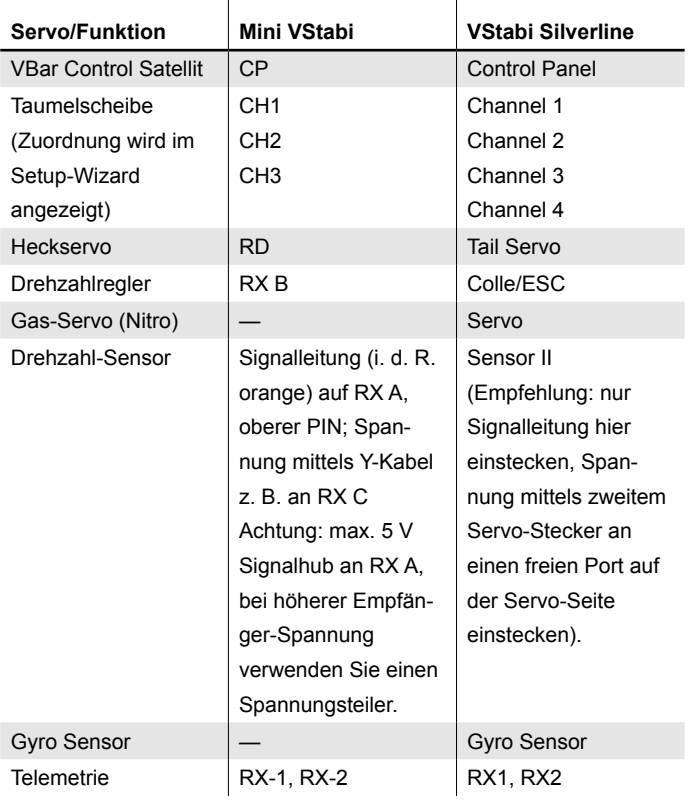

## **Anschluss-Schema VStabi/Mini VStabi**

- ☝ **Achtung** die Polarität der Steckverbindungen ist auf dem Aufkleber der VStabi zu erkennen. Die braune Leitung (Minuspol) der Servo-Anschlüsse zeigt zum Aufkleber. Die Polarität der zusätzlichen Anschlüsse (VStabi mit separatem Sensor) ist ebenfalls auf dem Aufkleber zu erkennen.
- ☝ **Weitere** Spannungsversorgung kann an jedem freien Port auf der Servo-Seite angeschlossen werden (Mini VStabi: nicht RX A, ggfs. Y-Kabel verwenden).
- ☝ **USB** wird nur zum Update der Firmware verwendet. Nicht zeitgleich mit einem VBar Control Satelliten einstecken.

Hinweis: weitere Steckplätze können für Zusatzfunktionen verwendet werden. Die Anschlussbelegung für spezielle Anwendungen entnehmen Sie bitte der Kurzanleitung für die ensprechende App (zu beziehen über www.vstabi.info).

☝ **Wenn** Sie eine VStabi mit anderen Fernsteuer-Systemen verwenden möchten, verwenden Sie bitte den Quick-Start-Guide (Schnellstart-Anleitung), der auf www.vstabi.info und www.mikado-heli.de bezogen werden kann. Für Verwendung mit anderen Fernsteuer-Systemen muss eine andere Firmware installiert werden.

#### **Initialisierung**

VStabi führt beim Einschalten einen Systemtest durch. Der Modellhubschrauber darf während dieser Initialisierung nicht bewegt werden.

- » Hinweis Mini VStabi: Das "V" blinkt während der Initialisierung. Ist die Initialisierung beendet, sieht man an der Taumelscheibe einen kurzen Pitchzucker. Das "V" leuchtet danach konstant.
- » Hinweis VStabi mit separatem Sensor: Das "V" leuchtet abwechselnd in den Farben blau, grün, rot.

#### **Laufrichtungs-Check**

Prüfen sie vor jedem Flug die Lauf- und Ausgleichsrichtungen für Roll, Nick und Heck durch Bewegen der Senderknüppel und Kippen/Neigen/Drehen des Helis. Die Taumelscheibe muss bei Kippen/Neigen des Helis merklich gegensteuern. Der Heckrotor muss bei Drehung um die Hochachse Schub gegen die Drehrichtung erzeugen.

» Hinweis VStabi mit separatem Sensor: Die Sensor-LED zeigt die Aktivität des jeweiligen Sensors farblich an, rot für Roll, grün für Nick, blau für das Heck.

#### **Haftungsausschluss**

Software und Anleitung wurden nach bestem Wissen erstellt. Eine Gewähr für den Inhalt dieser Anleitung, insbesondere für die Richtigkeit und Vollständigkeit wird nicht übernommen.

#### **Zubehör**

Auf unseren Webseiten www.mikado-heli.de finden Sie eine breite Palette an Zubehör für Ihre VStabi.